### **Summer 2015 Python Notes (copied from MoPad)**

**NOTE:** These are rough notes taken in/by Python Group. Use with caution as they may contain errors! If you find an error (or have a better solution), we would love for you to share it with us!

This pad text is synchronized as you type, so that everyone viewing this page sees the same text. This allows you to collaborate seamlessly on documents!

Please be cognizant of whether you are using a public pad or private/team pad, and take appropriate precautions with data you post here!

This is an open forum to type your Cyclismo tutorial notes in! Feel free to type as much/as little as you find useful :)

06/08/15

Chapter 1: Input<http://www.cyclismo.org/tutorial/R/input.html> Open a .csv file and assign the contents to variable "var" (comma-separated file format)  $var = read.csv("filename.txt", head = T)$  $var = read.csv(filechoose(), head = T)$ #head denotes that the first row are header names #filename is the file you wish to open; it must be in the current working directory #"file.choose()" opens a window and allows you to select a file

read.table #same as read.csv, but for a tab-delimited file getwd() #returns the current working directory setwd() #sets the working directory dir() #lists the contents of the working directory

Chapter 2: [http://www.cyclismo.org/tutorial/R/types.html#](http://www.cyclismo.org/tutorial/R/types.html) Variable types: numbers, strings, factors, data frames,logical

Chapter3:<http://www.cyclismo.org/tutorial/R/basicOps.html> Doing math between vectors requires the vectors to have the same number of elements names() #gives the names of columns table\$name #gives the items in the column

# mean, median, quantiles, minimum, maximum, variance, standard deviation, ~all: mean() median() quantile() min() max() var() sd()

summary()

# sort increasing numerical or alpha order [ ,decreasing=TRUE] sort()

dataFrame <- dataFrame[order(dataFrame\$column2),] # This takes the data in column2, puts it in numerical order, sorting the entire data # frame, and putting it back into dataFrame

# A similar method to reorganize your data: > dataFrame\$Names <- with(dataFrame, reorder(Names, column2))

# If your data frame has row numbers and you want to get rid of them: row.names(dataFrame) <- dataFrame\$Names # Replaces the name for the data in each row with the info stored in the column # dataFrame\$Names

dataFrame <- dataFrame(,2:ncol(dataFrame)) # Removes the old column with useless numbers

What we want to learn in R: Plots: (ggplot2) # see<http://ggplot2.org/resources/2007-vanderbilt.pdf> boxplot scatterplots (for large datasets) heatmaps plot manipulations

Tests: Check distribution (Shapiro-Wilks, qqplot) ANOVA Tukey test for outliers nonparametric tests (Kruskal Wallis)lim clustering

Big Data Analysis: Bioconductor DESeq2/EdgeR microarray analysis

Regression: linear regression multiple linear regression modeling

Limitations of each test

\*TO DO for Monday, 15 June 2015: 1. Install ggplot2 package -install.packages("ggplot2") -library(ggplot2) to run it ->see link above for more info on ggplot 2. Familiarize yourself with mtcars dataset (type "mtcars"; automatically stored as a variable in R)

To see which data sets are available to you: Type data() into R to view all different sets

## Heatmaps dataF <- data.frame(read.csv("myFile", head=TRUE, sep=","))  $x \leq -a$ s.matrix(dataF) heatmap(x)  $\#$  x is a matrix of values # load package "gplots" heatmap. $2(x)$ # using matrix, see http://sebastianraschka.com/Articles/heatmaps in r.html

# from a data frame(ggplot2) [https://learnr.wordpress.com/2010/01/26/ggplot2-quick-heatmap](https://learnr.wordpress.com/2010/01/26/ggplot2-quick-heatmap-plotting/)[plotting/](https://learnr.wordpress.com/2010/01/26/ggplot2-quick-heatmap-plotting/)

```
## Kmeans clustering
myDF # a dataframe with your data
myMatrix <- as.matrix(myDF) #only include those columns/rows with numbers (no text)
kmeans20 <- kmeans(myMatrix, 20, nstart=200)
 # 20 is the number of centers you want to end up with,
 # try many different numbers (ie 4, 10, 66)
 # nstart is the number of times it should attempt the clustering more is usually better
# simple visualization for a matrix with 2 columns
plot(myMatrix, col = kmeans20$cluster)points(kmeans20$centers, col = 1:20, pch = 8)
## adding a column to a matrix for personalized heatmap generation
library("gplots")
myclusterMatrix <- transform(myMatrix, cluster=kmeans20$cluster) #add the column
myclusterDf <- myclusterMatrix[do.call(order, as.data.frame(myclusterMatrix$cluster)),]
   #sort based on the cluster number
myorderedMatrix <- as.matrix(myclusterDf) #turn it back into a matrix
heatmap.2(myorderedMatrix[,1:2], Rowv=NA, Colv=NA, scale="none", trace="none", 
density.info="none")
```
# omit the cluster column(3)

# remove the sorting of rows and the dendogram # remove the sorting of columns and the dendogram # use the actual numbers given(assuming you already have normalized data) # remove the default blue tracing # remove the blue tracing from the key

#### **Scatter plot, and subsequent graph manipulations:** GOOD LUCK!

Using the mtcars dataset in R, we can plot mpg vs. disp (displacement) as follows: (I'm actually including spaces more legibility; text to type in R is italicized)

*plot(mpg ~ disp, data = mtcars)*

Alternatively, if the mtcars dataset is attached:

*attach(mtcars) plot(mpg ~ disp)*

The following are commands to manipulate graphs:

 $bty = "n"$  #box is not drawn around the plot frame.plot  $=$  F  $\qquad$  #box is not drawn around the plot

Titles:  $x \, lab = "X-axis title"$  $v$ lab = "Y-axis title"  $main = "Graph title"$  $sub = "Subtitle"$  $\text{las} = 2$  #axis labels are perpendicular to axis

Change axis range (both options are vectors of two values that define the min and max):  $xlim = c(0.500)$  $vlim = c(0, 40)$  $axes = F$  #axes are not plotted (allows custom axes)

*Add custom axis:*

axis(side, at = c(a1, a2, a3, ...), labels = c("11", "12", "13", ...), pos = num) #where "side" defines side of the plot to draw the axis (1=below, 2=left, 3=above, 4=right), "at" defines points at which tick marks are to be drawn, "labels" defines the labels for the tick marks, "pos" is the coordinate at which the axis line is to be drawn

Change plotting/line styles (size change is by defined factor):  $col = "tomato"$ #change points/line colour; to list the colours available in R, type "colors()" pch = 18 #specify a symbol 0-25, or a character, e.g. " $A$ "  $cex = 2$  #point size lty = 2 #line type  $(1-6)$ 

 $\text{lwd} = 2$  #line width

Title/label sizes (change is by defined factor): cex.axis  $= 0.8$  #axis annotation cex.label =  $1.5$  #axis label cex.main  $= 2 \# graph$  title  $cex$ .sub  $= 1.2$ #subtitle

Title/label attributes:

- for defining "font" 1=plain, 2=bold, 3=italic, 4=bold italic

- for defining "family", values are "serif", "sans", "mono"

font.axis  $=$  3 #italicize axis annotations

font.  $lab = 4$  #bold and italicize axis labels

font.main  $= 1$  #plain graph title

font.sub  $= 2$  #bold subtitle

family = "serif"

col.axis = "navy" #change colours of axes

col.lab = "peru" #change colours of axis labels

col.main = "gold" #change title colour

col.sub = "orchid" #change subtitle colour

Put everything together..........

*plot(mpg ~ disp, main="MPG vs. Displacement", sub = "Gas mileage decreases with increased displacement", xlab = "Displacement", ylab = "MPG", col.main="gold", col.sub="orchid", col.axis="navy", col.lab="peru", pch=18, cex=1.5, col="tomato", xlim=c(0,500), ylim=c(0,40), cex.axis=0.8, cex.lab=1.5, cex.main=2, cex.sub=1.2, font.axis=3, font.lab=4, font.main=1, font.sub=2, family="serif")*

Admittedly, this is an extremely long script to type for each graph, but we can store graph preferences using par() as follows:

*par()* #view current settings (notice that there are many, many, many more settings...)  $opar = par()$  #make a copy of current settings *par(opar)* #return to original settings

### **#Note:**

"par" is also used if you want to create a figure composed of multiple graphs  $par(mfrow=c(3,4))$  #defines a graph space of 4 plots wide x 3 plots high

### Define plotting preferences:

*par(col.main="gold", col.sub="orchid", col.axis="navy", col.lab="peru", pch=18, cex=1.5, col="tomato", cex.axis=0.8, cex.lab=1.5, cex.main=2, cex.sub=1.2, font.axis=3, font.lab=4, font.main=1, font.sub=2, family="serif")* These preferences will be used until the graph window is closed

Plot with these preferences (much shorter script):

*plot(mpg ~ disp, main="MPG vs. Displacement", xlab = "Displacement", ylab = "MPG", xlim=c(0,500), ylim=c(0,40))*

Add a line of best fit (uses the "lm" function for linear regression): *abline(lm(mpg ~ disp), col = "purple", lty = 2, lwd = 2)* #where lty is line type (1-6) and lwd is line width (factor to change)

Add a second series to the graph (obviously the x-axis label no longer applies): *points(hp, mpg, pch=16, col = "tomato4")* #points adds new data to an open plot with the syntax "points $(x, y)$ "

Add a legend:

*legend("topright", inset = 0.05, title = "Legend", c("Displacement","Horsepower"), col=c("tomato","tomato4"), pch = c(18,16))* #where topright defines the location on the plot and inset defines how far to inset the legend from the plot border; location can also be defined as an x,y coordinate on the plot

*Add additional graphs to plot (ensure axis range is large enough to accommodate extra graphs):* Use "add=T, at=y" as options for additional graphs, where "y" defines the level on the y-axis to add the graph

### *Add text to the plot:*

text(x, y, labels)  $\#$  specifies x-y coordinates to add text defined by "labels"; normally characters outside the plot area will be ignored, but can be overridden with the "xpd=T" option

# **BONUS -- Barplot with error bars (because this is not quite trivial):**

First define some means and standard deviations to plot... - parse "cyl", "wt" and "gear" columns from mtcars (these have a similar range of numbers) *data = data.frame(mtcars\$cyl, mtcars\$wt, mtcars\$gear)*

Determine means and standard deviations for this new dataset

- use "apply" function to do this quickly

- the apply function is very versatile, as it applies a function across multiple dimensions in a dataframe

- apply(data, dimension, function), where "dimension" is the direction over which the function will be applied  $(1 = \arccos$  rows,  $2 = \arccos$  columns)

*means = apply(data, 2, mean) sds = apply(data, 2, sd)*

Use the "barplot" function, but must define barplot as a variable

 $b. plot = barplot(means, ylim = c(0, max(means) + (max(sds)*2))$  #increase range of y-axis with ylim to accommodate error bars

*arrows(b.plot, means+sds, b.plot, means, angle=90, code=1, length=0.05)* #add +error bars *arrows(b.plot, means-sds, b.plot, means, angle=90, code=1, length=0.05)* #add -error bars

Plotting discrete data:

- plotting discrete data is difficult because values will overlap plot(x, y)  $\#$  by  $\#$  by  $\#$  by  $\#$  by  $\#$  by  $\#$  by  $\#$  by  $\#$  by  $\#$  by  $\#$  by  $\#$  by  $\#$  by  $\#$  by  $\#$  by  $\#$  by  $\#$  by  $\#$  by  $\#$  by  $\#$  by  $\#$  by  $\#$  by  $\#$  by  $\#$  by  $\#$  by  $\#$  by  $\#$  by  $\$ mosaicplot(table(x, y))  $\#$ mosaic plot of a count table of the data  $smoothScatter(x, y)$  #density plot better describes data  $grid(a, b)$  #add gridlines; a vertical lines x b horizontal lines

##Using ggplot2<http://www.statmethods.net/advgraphs/ggplot2.html> *library(ggplot2)* # Should provide access to all of ggplot2

qplot() # Basic plotting, guesses the plot based on the data given  $geom = ['boxplot", "path", "jitter", "dotplot", "density".] # to manually set the type of graph$ see<http://docs.ggplot2.org/current/>

facets= data # breaks up the graph based on the factors in data, multiple data (ie. data1  $\sim$  data2) has a tiling effect

size  $=$  # sets the size of the points  $\text{colour} = # \text{ sets the color of the points}$ 

# examples *qplot(mpg, wt, data=mtcars, colour=factor(cyl)) qplot(mpg, disp, data=mtcars, size=wt)*

# create factors with value labels

*mtcars\$gear <- factor(mtcars\$gear,levels=c(3,4,5), labels=c("3gears","4gears","5gears")) mtcars\$am <- factor(mtcars\$am,levels=c(0,1), labels=c("Automatic","Manual")) mtcars\$cyl <- factor(mtcars\$cyl,levels=c(4,6,8), labels=c("4cyl","6cyl","8cyl"))*

# Separate regressions of mpg on weight for each number of cylinders *qplot(wt, mpg, data=mtcars, geom=c("point", "smooth"), method="lm", formula=y~x, color=cyl, main="Regression of MPG on Weight", xlab="Weight", ylab="Miles per Gallon")*

## To make graphs that have a similar feel use theme() and add it to your graphs #<http://docs.ggplot2.org/current/theme.html> # White background and black grid lines qplot() *+ theme\_bw()*

# Large brown bold italics labels # and legend placed at top of plot qplot *+ theme(axis.title=element\_text(face="bold.italic", size="12", color="brown"), legend.position="top")*

## A large portion of the population is colorblind, use these to avoid confusion [http://www.cookbook-r.com/Graphs/Colors\\_\(ggplot2\)/](http://www.cookbook-r.com/Graphs/Colors_%28ggplot2%29/) # The palette with grey:

*cbPalette <- c("#999999", "#E69F00", "#56B4E9", "#009E73", "#F0E442", "#0072B2", "#D55E00", "#CC79A7")* # The palette with black: *cbbPalette <- c("#000000", "#E69F00", "#56B4E9", "#009E73", "#F0E442", "#0072B2", "#D55E00", "#CC79A7")*

*library(scales)* # allows use of alpha

*ggplot(mtcars, aes(mpg, wt\*100)) + geom\_density2d(aes(colour=factor(gear)),size=1) +*   $xlim(0,40) + ylim(0,600) + scale_{colour_{cal{U}}}$  *manual*(values = alpha(cbPalette,I(2/5))) + *theme\_bw() + guides(colour = guide\_legend(override.aes = list(alpha = 1)))* # use the mtcars dataset  $#$  plot x=mpg and y=weight, adjust weight values # make a density plot, Break up the data based on gears, line width  $= 1$  $\#$  set the x-axis limits 0 - 40 # set the y-axis limits 0 - 600 # scale the colors to the colorblind palette, and make them not as vivid for overlaps # change the background to the default black and white theme # make the legend appear readable

to plot:expression clusters bethany <- ggplot(rnaseq\_matrix\_pearson, aes(treatment ,expression)) bethany + geom\_line(aes(colour=cluster))

 $X23$  mock = as.data.frame(rep("X23\_mock",12936),rnaseq\_matrix\_pearson\$X23\_Mock,rnaseq\_matrix\_pears on\$cluster)

# **Generation of random distributions:**

R can generate data from pre-installed distributions. For every distribution there are four commands, which are a function prefix with that distribution:

- "d" returns the height of the probability density function
- "p" returns the cumulative density function
- "q" returns the inverse cumulative density function (quantiles)<br>"r" returns randomly generated numbers
- returns randomly generated numbers
- For a normal distribution: dnorm, pnorm, qnorm, rnorm

Define size, mean, sd; e.g. rnorm(50, 5, 2) will randomly generate 50 values of mean=5 and sd=2 from a normal distribution.

### **Normality assessment:**

Common tests for normal distribution are the Shapiro-Wilk test and Anderson-Darling test. Both test the null hypothesis that data are distributed normally; if the P-value is below the cutoff, normality should be rejected.

Shapiro-Wilk test:

shapiro.test $(x)$ Anderson-Darling test: Load "nortest" package ad.test(x) #requires  $n > 7$ 

# To test normality on a subset of one column of data (Ex. mpg for only 4 cyl cars), use data subset:

> shapiro.test(subset(mtcars, mtcars\$cyl == "4")\$mpg)

These tests test the null hypothesis that a sample came from a normally distributed population; even if the data fails the normality test, it does not mean the population is non-normal. It is just as helpful to visualize the distribution of your data.

The q-q plot is a plot of the sample quantiles against the theoretical quantiles and is a nice method to visualize whether the data deviates from normality.

 $qqnorm(x)$ 

 $qqline(x)$  #draws a line through the first and third quartiles; normally distributed data should follow this line

# **Exercises**

1. Test normality of "mpg", "gear", "disp" in mtcars with a Shapiro test. e.g. shapiro.test(mtcars\$mpg)

2. Use a q-q plot to visualize the distribution of these data.

3. Generate random normal distributions with statistics from a variable and test for comparison with a shapiro.test and visualize with qqplot.

- use length (n), mean, and sd functions

Example:

shapiro.test(a <- rnorm(length(mtcars\$disp), mean(mtcars\$disp), sd(mtcars\$disp))  $qqplot(a)$ 

# **Statistical tests**

**Parametric tests** (i.e. assumption of normality)

t-test:

t.test(y, mu=3) #one-sample t-test; test null hypothesis that mean(y) = mu

Example 1. Is the mean of mpg (mtcars) different from 20? 23?

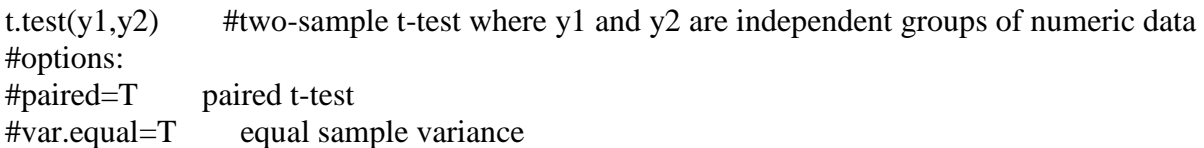

Example 2. Is the mpg of 4-cylinder cars different from 8-cylinder cars? (Subset 4- and 8 cylinder data)

cyl4=subset(mtcars,mtcars\$cyl=="4")\$mpg cyl8=subset(mtcars,mtcars\$cyl=="8")\$mpg t.test(cyl4,cyl8)

The output from these tests is not conducive for export. To parse out the p-value:  $t.test(v1,y2)$ \$p.value #Use attribute(t.test(y1,y2)) to identify the output of interest

T-test is fine for comparing two groups, but does not work for examining the effect of a factor with multiple levels. One-Way ANOVA:  $aov(y-x)$  #returns SS, df, residuals summary( $aov(y-x)$ ) #returns summary statistics, including P-value

Example 3. Do the number of engine cylinders have an effect on car mpg? What about car weight?

Note: In the case of cylinders, R will interpret these as numerical data. However, in this case, we may want cylinder number treated as a factor levels. In cases where a number should not be treated as a number, define it as a character.

summary(aov(mpg~as.character(cyl), data=mtcars))

Again, this output is not good for exporting. To parse the summary into a data frame: as.data.frame(summary( $aov(y \sim x)$ [[1]])

This is interesting, but what if you want to know which levels of x are significantly different? (e.g. Which cylinder comparisons are significantly different?) For this, a post-hoc test is needed to correct for multiple testing. The Tukey HSD test is applied on the results of an ANOVA.

Tukey HSD test: TukeyHSD( $aov(y \sim x)$ ) #multiple comparisons of means

Example 4. Which cylinder comparisons are significant at P<0.01?

Once again, parsing the relevant data (p-values) is not intuitive: Tukey $HSD(aov(y \sim x))$ [[1]]

Or even more complicated:pvalues as.data.frame(TukeyHSD( $aov(y \sim x)$ )[[1]][,4])

What if there are multiple factors involved? More complex multi-factor models can be defined for ANOVA. Two-Way ANOVA:

 $aov(y-x+w)$  #examines the effect of factors x and w on y  $aov(y-x^*w)$  #examines the effect of factors x and w, and their interaction, on y Example 5. What is the effect of engine cylinder number and car weight on mpg? Do they have a significant interactive effect?

A Tukey test cannot be performed on an ANOVA with multiple factors, but can be used to examine a single factor within a multi-factor ANOVA. TukeyHSD(aov(y~x\*w, 'x')) #returns the effect of the levels of only x

### **Nonparametric tests** (i.e. no assumption of normality)

Many nonparametric tests involve testing data based on rankings. A simple option is to ranktransform the data, then run ANOVA and Tukey HSD.

Kruskal-Wallis test: The Kruskal-Wallis test (sometimes also called "one-way ANOVA on ranks") is a rank-based nonparametric test. It cannot analyze multiple variables. kruskal.test(y  $\sim$  x)

Example 6. Using the Kruskal-Wallis test, does cylinder number have an effect on mpg?

Post-hoc tests Nemenyi test require(PMCMR) posthoc.kruskal.nemenyi.test(y, x, method = "Tukey") #y is dependent variable, x is independent variable, method defines the approx. distribution for error rate correction and is "Tukey" or "Chisquare" #output is the lower triangle of the matrix containing the p-values of the pairwise comparisons

Pairwise Wilcoxon rank sum test pairwise.wilcox.test(y, x, p.adj = method) #use p.adject method to correct for multiple testing and control for family-wise error-rate (FWER) bonferroni is most conservative, BH is least stringent (but most powerful), hochberg is superior for controlling FWER

Example 7. Use a pairwise Wilcoxon rank sum test to determine which cylinder comparisons are significant at P<0.01.

08/03/15

DESeq2

1. *Format your read counts file*

-verify the data do not have decimals(round or truncate)

 -verify your column headers do not have inappropriate symbols (no beginning numbers, on minus signs...).

 -leave the first column header blank; R will use this as the row.names column -save the file as a .csv

2. *Install DESeq2 from Bioconductor in R* -source:<http://bioconductor.org/biocLite.R>  $>$  biocLite("DESeq2") #to install DESeq2

3. *Load count data:*

> countTable = read.table(file.choose(), header=T, row.names=1)

# DESeq requires count data, not normalized reads, in the format of rows representing genes,

columns representing samples, and unique identifiers of each for column and row headers # for technical replicates, sum the counts to generate a single biological sample

*4. Load metadata/experimental design:*

 $>$  metadata = read.table(file.choose(), header=T, row.names=1)

 # metadata describes the count data with the first column listing the samples in the count table (i.e. column headers in countTable) and the second column describing the sample condition (in this example, the header is named "condition")

# ensure that the sample names are unique; different conditions are defined by this metadata

```
5. Load DESeq2:
  > library( "DESeq2") # to open DESeq
```
#### *6. Create DESeq2 Data Set (this method reads data from a matrix of read counts)*

 $>$ dds = DESeqDataSetFromMatrix(countData = countTable, colData = metadata, design = ~condition)

# where "design  $=$   $\sim$ condition" refers to the metadata definition column (in this example, the second column, for which the header is named "condition")

# DESeq will set levels in alphabetical order

# To ensure your base level is what you want, use the "relevel" command

 $>$  dds\$condition = relevel(dds\$condition, "WT")

 # where "WT" is the control for comparisons, e.g. the denominator for the fold change of the comparison

 $> dds = DESeq(dds)$ 

> resultsNames(dds)

# To test significance for difference in expression between the conditions "Mutant" and "WT" defined in the metadata, and order results by the adjusted p-value

> results.condition <- results(dds, contrast=list("conditionMutant", "conditionWT"))

> results.condition <- results.condition[order(results.condition\$padj),]

> head(results.condition)

# some options:

 $>$  head(dds) Ex output: class: DESeqDataSet dim: 1 12  $exptData(0)$ : assays(3): counts mu cooks rownames(1): AT1G01010

rowData metadata column names(37): baseMean baseVar ... deviance maxCooks colnames(12): BH1 BH2 ... BH11 BH12 colData names(2): Treatment sizeFactor

# Information about which variables and tests were used can be found by calling the function mcols on the results object.

> mcols(results.condition)\$description

Ex output:

[1] "mean of normalized counts for all samples"

[2] "log2 fold change (MAP): Treatment 30CMock vs 23CMock"

[3] "standard error: Treatment 30CMock vs 23CMock"

[4] "Wald statistic: Treatment 30CMock vs 23CMock"

[5] "Wald test p-value: Treatment 30CMock vs 23CMock"

[6] "BH adjusted p-values"

```
> summary(res, alpha=0.01)
Ex. output
out of 24845 with nonzero total read count
adjusted p-value < 0.01LFC > 0 (up) : 1322, 5.3%
LFC < 0 (down) : 2232, 9%
outliers [1] : 110, 0.44%
low counts [2] : 4868, 20%
(mean count < 4)
[1] see 'cooksCutoff' argument of ?results
[2] see 'independentFiltering' argument of ?results
```
# To test the significance while applying a log-fold change (lfc) threshold for the significance test:

 (in theory, this approach is preferable if you plan to use a fold change cutoff for your data; in this way, both fold change and p-value cutoffs will be applied to the same test)

```
 >results.condition <-results(dds, lfcThreshold=0.1, altHypothesis="greaterAbs", 
contrast=list("conditionMutant", "conditionWT"))
```
# to do a pairwise comparison

contrast=list("conditionMutant", "conditionWT"))

### OR

> contrast=c("condition","Mutant","WT")

# The contrast argument of the function results takes a character vector of length three: the name of the variable, the name of the factor level for the numerator of the log2 ratio, and the name of the factor level for the denominator

 $dds = nbinom LRT(dds, maxit=1000, reduced = (formula(\sim xtreatment))$ 

*Run standard differential expression analysis (steps are wrapped into a single function)*  $dds = DESeq(dds)$  $res = results(dds)$ 

*Export results* write.table(res, file="data\_results.txt", sep="\t")